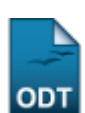

## **Emitir Histórico**

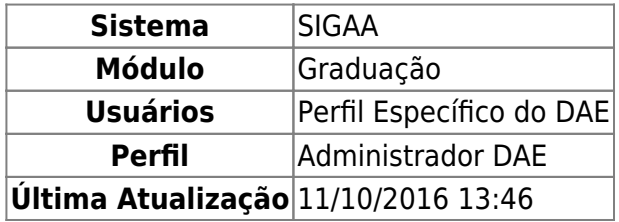

Esta funcionalidade permitirá ao usuário emitir o histórico escolar do discente. O histórico a lista as disciplinas e atividades matriculadas, com o resultado, bem como as disciplinas e atividades pendentes para a conclusão do curso, além de outras informações.

Em particular, no caso de discentes de cursos de graduação, o histórico faz parte e é anexado ao processo de Registro de Diplomas.

Para realizar esta operação, o usuário deverá acessar o SIGAA → Módulos → Graduação → Alunos → Documentos → Emitir Histórico.

A seguinte tela será gerada:

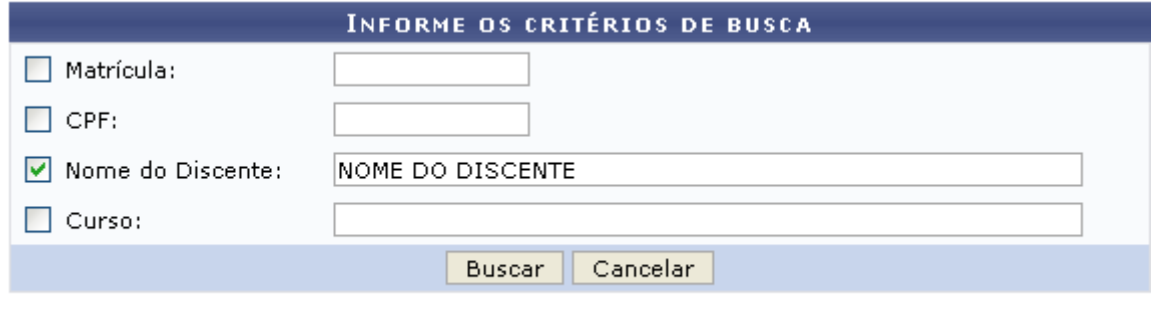

## Graduação

Para voltar ao menu inicial do módulo, clique no link Graduação. Esta operação servirá para todas as telas que apresentarem esta função.

Caso desista da operação, clique em *Cancelar*. Uma janela será apresentada para confirmação. Esta operação servirá para todas as telas que apresentarem esta função.

O usuário deverá informar pelo menos um dos critérios descritos abaixo:

- Matrícula: Informe o número da matrícula do discente;
- CPF: Informe o número do CPF do discente;
- Nome do Discente: Informe o nome completo do discente;
- Curso: Informe o curso da matrícula do discente.

Exemplificaremos informando o Nome do Discente: NOME DO DISCENTE. Para realizar a busca, clique em *Buscar*, a seguinte tela será gerada:

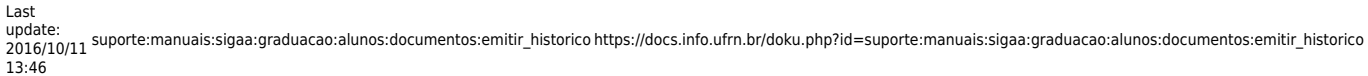

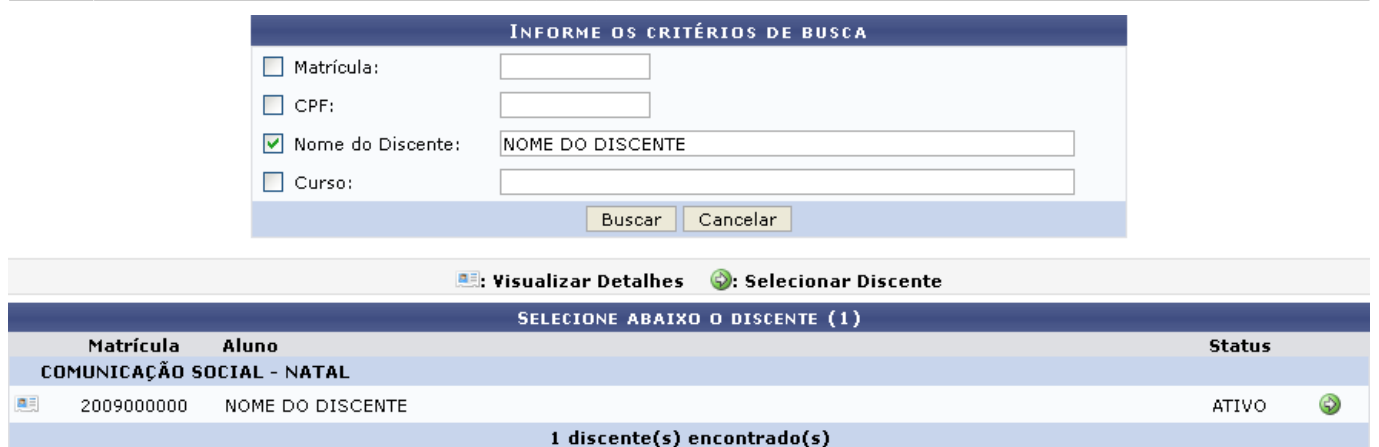

O usuário poderá visualizar detalhes do discente, para isso clique no ícone [.](https://docs.info.ufrn.br/lib/exe/detail.php?id=suporte%3Amanuais%3Asigaa%3Agraduacao%3Aalunos%3Adocumentos%3Aemitir_historico&media=suporte:manuais:sigaa:portal_coordenador_stricto_sensu:aluno:conclusao:cadastrar_bancas:screenshot032.png)......... Veja abaixo a exemplificação da tela que será gerada:

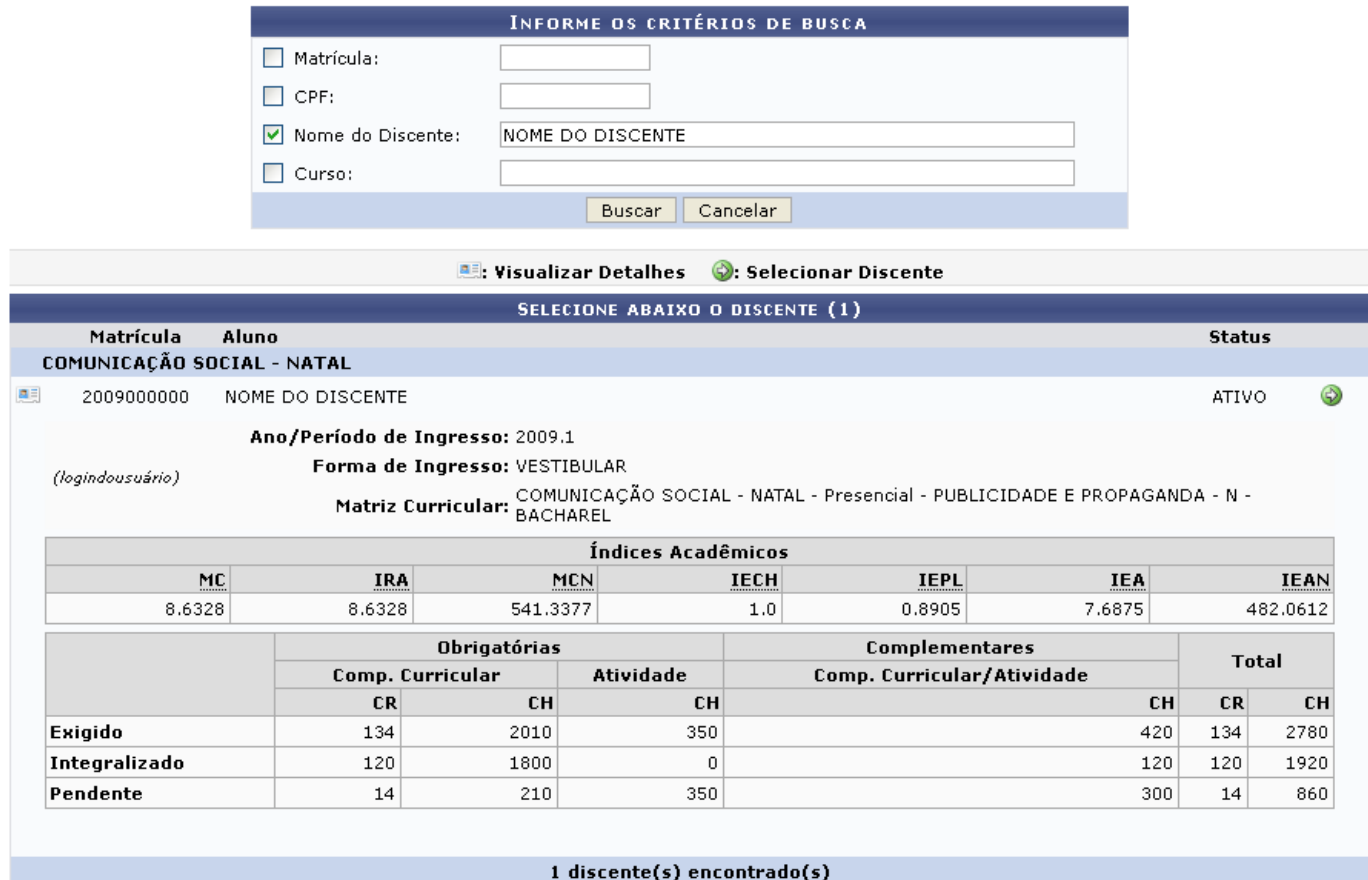

Para emitir o histórico do aluno, o usuário deverá clicar no ícone . A seguinte caixa de diálogo será gerada:

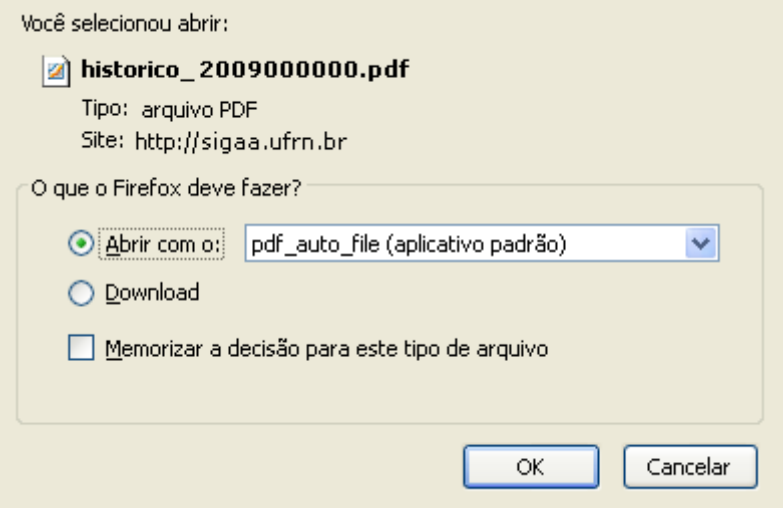

Clique em *OK* para abrir ou realizar o download do arquivo.

## **Bom Trabalho!**

## **Manuais Relacionados**

[Emitir Atestado de Matrícula](https://docs.info.ufrn.br/doku.php?id=suporte:manuais:sigaa:graduacao:alunos:documentos:emitir_atestado_de_matricula)

[<< Voltar - Manuais do SIGAA](https://docs.info.ufrn.br/doku.php?id=suporte:manuais:sigaa:graduacao:lista)

From: <https://docs.info.ufrn.br/> - Permanent link: **[https://docs.info.ufrn.br/doku.php?id=suporte:manuais:sigaa:graduacao:alunos:documentos:emitir\\_historico](https://docs.info.ufrn.br/doku.php?id=suporte:manuais:sigaa:graduacao:alunos:documentos:emitir_historico)** Last update: **2016/10/11 13:46**